# **CyberBootLogo**

Matthew Buchanan

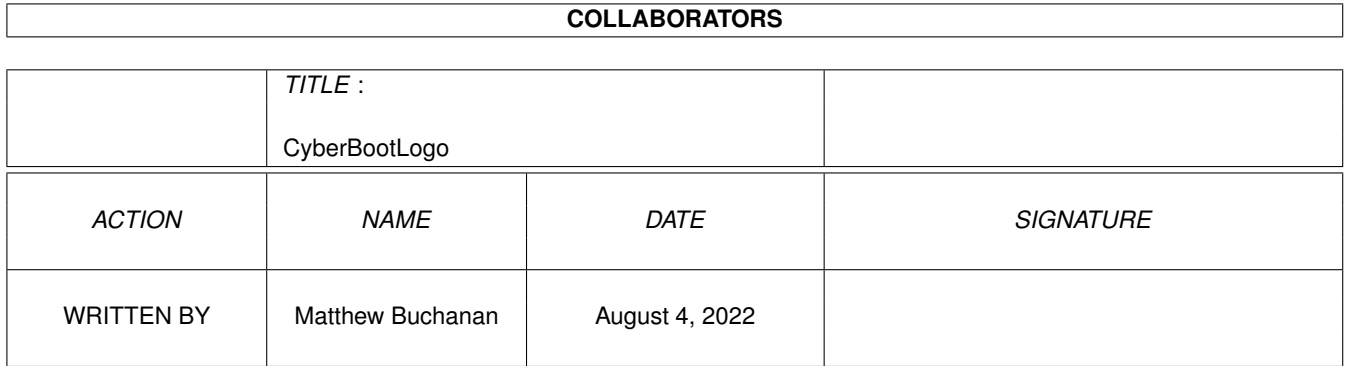

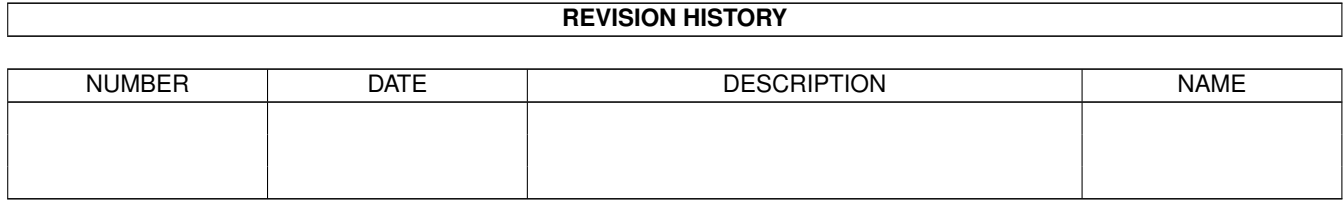

# **Contents**

#### 1 CyberBootLogo [1](#page-3-0)

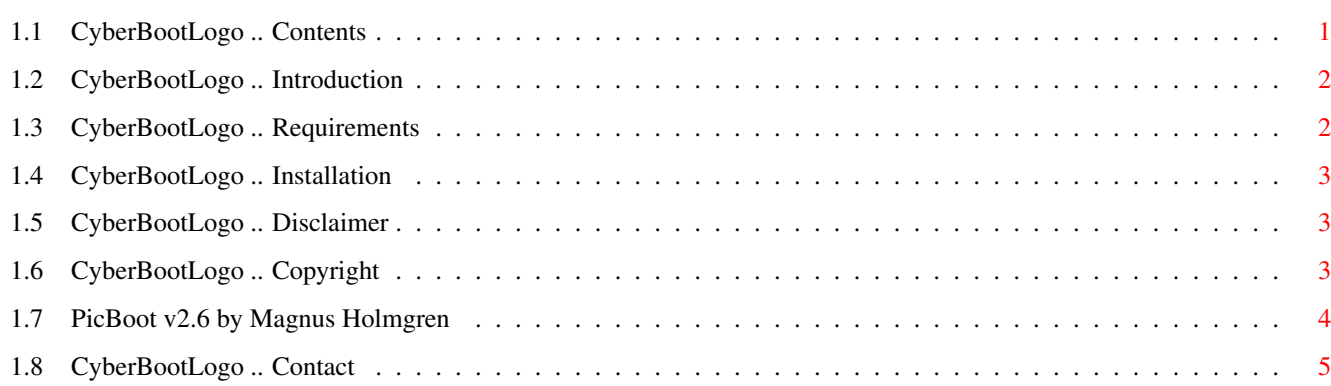

# <span id="page-3-0"></span>**Chapter 1**

# **CyberBootLogo**

## <span id="page-3-1"></span>**1.1 CyberBootLogo .. Contents**

CyberBootLogo v2.0 \*\*\*\*\*\*\*\*\*\*\*\*\*\*\*\*\*\*

(for use with CyberGraphX and any boot picture utility) Copyright © 1995 Matthew Buchanan, ILLUSION graphics + design Freely Distributable .. All Rights Reserved

> Introduction What is it?

Requirements What do I need to use it?

Installation How do I install it?

Disclaimer Legal mumbo jumbo..

Copyright Who is responsible?

PicBoot v2.6 by Magnus Holmgren

Contact NZ .. where's that?

#### <span id="page-4-0"></span>**1.2 CyberBootLogo .. Introduction**

Introduction

\*\*\*\*\*\*\*\*\*\*\*\*

CyberBootLogo v2.0 is an 8-bit boot picture for CyberGraphX systems. The version number refers to the CyberGraphX version number which is incorporated in the image.

The image was created using Montage24!, ImageFX and ADPro.

I will be uploading further boot pictures for both CyberGraphX and the Amiga OS in the near future. CyberBootLogo is considered to be email-ware. If you use CyberBootLogo, or if you have any requests please send email to the

author

.

.

#### <span id="page-4-1"></span>**1.3 CyberBootLogo .. Requirements**

Requirements

\*\*\*\*\*\*\*\*\*\*\*\*

Firstly, this image is not of much use unless you have a version of the CyberGraphX WB Emulation system installed. The latest full installation is cybergraphics4049.lha, and the latest update is CGraphX20u.lha. Both are available from Aminet in the gfx/board directory.

You must also have a utility for displaying an image while your Amiga's startup-sequence executes. I recommend PicBoot v2.6 by Magnus Holmgren, which will display any IFF file (from 1 to 8 bitplanes) on a screenmode of your choice. Just place the Cyber.256 file in a convenient directory and place the following line in your startup-sequence immediately after the CyberGraphX monitor file is executed:

PicBoot <Pathname>Cyber.256 RTG ON M 1078067202 D FI 2 FO 2

This will fade the Cyber.256 image on to an 800x600 screen, and fade it out just before the Workbench screen opens. The number following the M is the Mode ID of my 800x600 screen. If this doesn't work for you, use the GetModeID program supplied with PicBoot to find the Mode ID of your 800x600 screen.

NB: The image file supplied in this archive has been uncompressed using Magnus Holmgren's UnpackILBM, also supplied with PicBoot v2.6. This results in less CPU time being used up uncompressing the file while your Amiga boots.

PicBoot26.lha is available from Aminet in the util/boot directory. More information about PicBoot v2.6 is here

## <span id="page-5-0"></span>**1.4 CyberBootLogo .. Installation**

Installation

\*\*\*\*\*\*\*\*\*\*\*\*

Place the Cyber.256 file in the drawer of your choice, then tell your boot pic utility where it is.

Simple, huh?

The image is designed to be displayed on an 800x600 8-bit screen. The recommended boot pic utility is Magnus Holmgren's PicBoot v2.6 .

For my installation recommendations, see here .

### <span id="page-5-1"></span>**1.5 CyberBootLogo .. Disclaimer**

Disclaimer \*\*\*\*\*\*\*\*\*\*

Standard disclaimer:

THERE IS NO WARRANTY FOR THE SOFTWARE TO THE EXTENT PERMITTED BY APPLICABLE LAW. EXCEPT WHERE OTHERWISE STATED IN WRITING THE COPYRIGHT HOLDERS AND/OR OTHER PARTIES PROVIDE THE SOFTWARE "AS IS" WITHOUT WARRANTY OF ANY KIND, EITHER EXPRESSED OR IMPLIED, INCLUDING, BUT NOT LIMITED TO, THE IMPLIED WARRANTIES OF MERCHANTABILITY AND FITNESS FOR A PARTICULAR PURPOSE. THE ENTIRE RISK AS TO THE QUALITY AND PERFORMANCE OF THE SOFTWARE IS WITH YOU. SHOULD THE SOFTWARE PROVE DEFECTIVE, YOU ASSUME THE COST OF ALL NECESSARY SERVICING, REPAIR OR CORRECTION.

IN NO EVENT UNLESS REQUIRED BY APPLICABLE LAW OR AGREED TO IN WRITING WILL ANY COPYRIGHT HOLDER, OR ANY OTHER PARTY WHO MAY REDISTRIBUTE THE SOFTWARE AS PERMITTED BELOW, BE LIABLE TO YOU FOR DAMAGES, INCLUDING ANY GENERAL, SPECIAL, INCIDENTAL OR CONSEQUENTIAL DAMAGES ARISING OUT OF THE USE OR INABILITY TO USE THE SOFTWARE (INCLUDING BUT NOT LIMITED TO LOSS OF DATA OR DATA BEING RENDERED INACCURATE OR LOSSES SUSTAINED BY YOU OR THIRD PARTIES OR A FAILURE OF THE SOFTWARE TO OPERATE WITH ANY OTHER PROGRAMS), EVEN IF SUCH HOLDER OR OTHER PARTY HAS BEEN ADVISED OF THE POSSIBILITY OF SUCH DAMAGES.

### <span id="page-5-2"></span>**1.6 CyberBootLogo .. Copyright**

Copyright

\*\*\*\*\*\*\*\*\*

CyberBootLogo v2.0 is copyright © 1995 Matthew Buchanan,

ILLUSION graphics + design. All Rights Reserved.

The CyberBootLogo archive is freely distibutable, as long as it remains in its original form. No charge may be made for the archive save for the cost of a disk.

Distribution in all forms is allowed and encouraged, but if you use CyberBootLogo, please send email to the author .

Any inclusion in a commercial or shareware distribution requires the written permission of the author.

The CyberGraphX WB emulation system is written by Thomas Sontowski and Frank Mariak and is copyright © 1994-1995 Vision Factory Development.

PicBoot v2.6 is copyright © 1994 Magnus Holmgren.

#### <span id="page-6-0"></span>**1.7 PicBoot v2.6 by Magnus Holmgren**

PicBoot v2.6 by Magnus Holmgren \*\*\*\*\*\*\*\*\*\*\*\*\*\*\*\*\*\*\*\*\*\*\*\*\*\*\*\*\*\*\*

Have you removed all output in your 2.0+ startup, and only see a black screen during boot? Wouldn't it be nice to have a picture instead? A picture that disappeared when the Workbench screen opened?

If so, PicBoot is certainly a program for you. What it will do is to read any IFF file containing an ILBM - or GIF - picture, and show it. As soon as the Workbench screen appears (or you press any mouse-button), the picture will go away.

Features:

- \* Fast picture unpacking, using highly optimized assembler. The entire picture is read into memory and then unpacked. This applies both to the IFF and the GIF unpacker.
- \* Optional auto-detaching; the picture is loaded as fast as possible, with minimal memory fragmentation.
- \* A picture can be shown a user-specified time after the Workbench screen opens.
- \* Extremely flexible argument parser.
- \* Random select among any number of pictures, in several different ways.
- \* Force a certain display mode for a picture, even if saved with another (can be selected on a picture by picture basis).
- \* The comment field of a file may be used to specify options.
- \* Optional screen centering (horizontally).
- \* Optional screen fading (in various forms). Uses the increased palette range in AA (24 bits).
- \* Should work with most "Intuition emulators" for gfx-cards.

# <span id="page-7-0"></span>**1.8 CyberBootLogo .. Contact**

Author \*\*\*\*\*\* The author, Matthew Buchanan, can be contacted via e-mail at: matthewb@iconz.co.nz or snail mail at: PO Box 25-100 St. Heliers Auckland 1005 New Zealand I am a freelance graphic artist / animator / HTML author / CS student and avid Amiga user. All enquiries / job offers are welcome..